## **SIEMENS** S-1FL2 1FL2 204-2AG00-1MC0

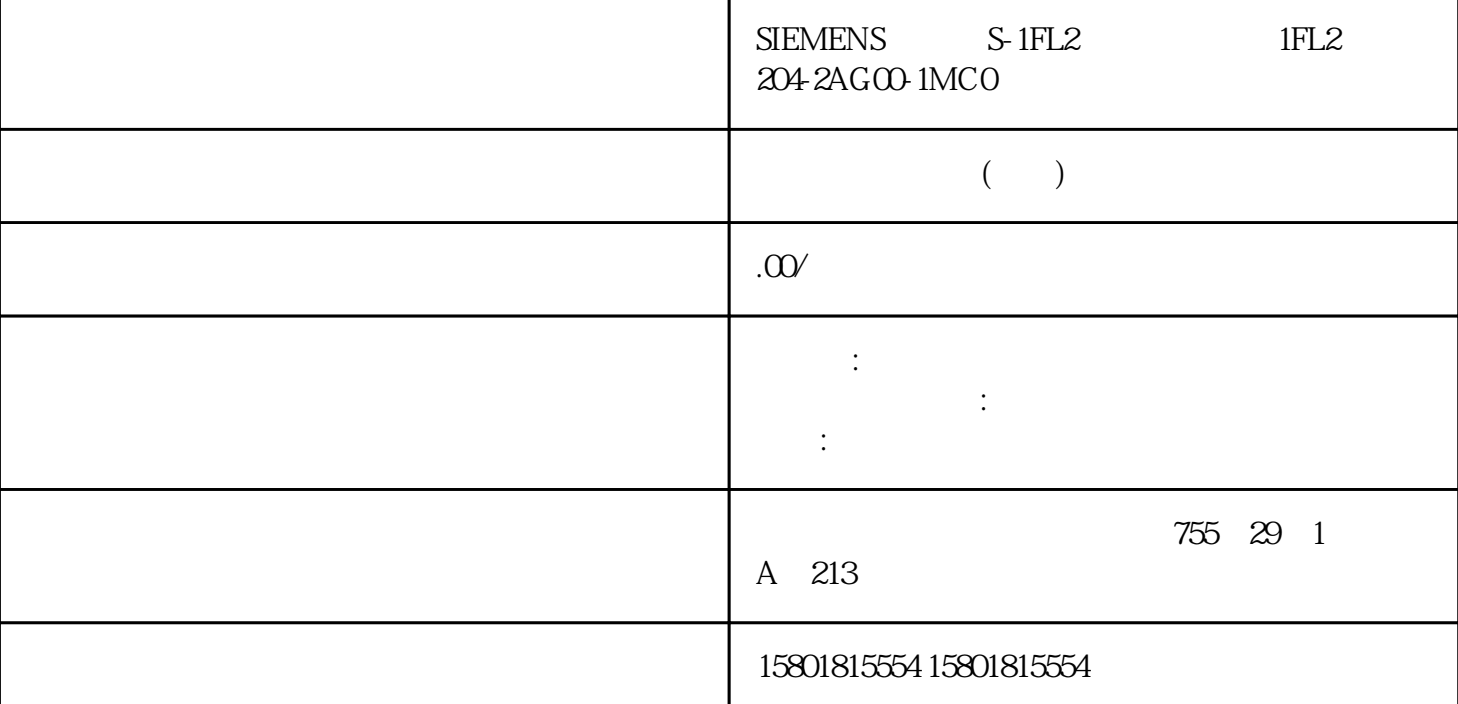

 $OPC$   $\qquad \qquad$   $\qquad \qquad$   $\qquad$   $\qquad$  Assignment table OPC alarms) which we have a set of the system of the system of the system of the system of the  $\sim$   $\frac{1}{\sqrt{2\pi}}$ data > Alarm classes) entry and the set of  $OPC$ 报警类别"OffNormal"分配给消息类别。 如果需要,可分配其它 OPC 报警类别。 用于通过 S7-1200/S7-1500 S7 S7 OPC V12 SIMATIC S7-1500 SIMATIC S7-1200  $CPU$ S7 57-1200/S7-1500 S7  $STEP$  7 Professional V12  $SP1$  OPC  $V12$   $S7-1500$   $S7-1200V40$ OPC V12 S7 OPC S7 STEP 7  $S7$  example  $S7$  $\overline{\text{STEP}}$  7 EU Lo **EU Hi**  $\sqrt{2}$ 

 $OPC$ 

 $STEP 7$ 

" (Language for display devices)  $\mathsf{PC}$ 

## $CPU$

 $CPU$  cpu StatepathEvents PC (UTC) CPU + CPU +  $CPU$ de CPU to the state of the state of the state of the state of the state of the state of the state of the state of the state of the state of the state of the state of the state of the state of the state of the state of the StatepathEvents PC  $(UTC)$  - 23:59:59  $+ 2359.59$  PC  $(UTC)$  PC OPC  $(UTC)$  OPC 参数 在单一终端组态的所选 S7 连接"巡视"(Inspector) 窗口的"属性 > 组态 > OPC" (Properties > Configuration > OPC) CPU S7-1500 S7-1200 V40 CPU STOPT ST OPC " Duffer size for<br>
continization) 64 S7 U40 S7-1200 CPU 512 optimization) 64  $V40$  S7-1200 CPU 512 V2.0 S7-1500 CPU V2.0 S7-1500  $CPU$ ,  $64$   $OPC$   $V12$ S7 PLC S7-1500 S7-1200 V4.0 或更高版本的优化数据块进行数据访问,所需连接资源会显示在 PLC 页面上。在"巡 视"(Inspector) at the set of the set of the set of the set of the set of the set of the set of the set of the set of the set o  $OPC$  V12  $S7$  S7 PLC  $S7$   $S7$ " (S7 communication) " " (Other communication) (S7-1500) versions) (Free available connections) (S7-1200 V4.0 CDPC S7-1200 V4.0 CDPC RS7-1200 V4.0 CDPC RS7 COPC RS  $V12$   $S7-1500$   $S7-1200V40$   $S7$   $S7$  OPC OPC  $\qquad$  "
(Change device) V12 OPC S7-1500 S7-1200 V40 OPC V12 OPC S7 OPC S7  $S7$  OPC V12 S7-1500 S7-1200 V40 S7 S7 OPC V12  $S7-1500 \t S7-1200 \t V40$   $S75-1200 \t S75$ 中相应 PLC 的在线连接表中。 这类连接还会显示在"巡视"(Inspector) 窗口中所选在线 CPU " (Connection information) PLC OPC UA REAL PROPORTIAN OPC UA COPC UA OPC UA and the OPC UA PC OPC UA PC CONCRETE UA  $\text{UP}$  " IP " OPC UA PC STEP 7 THE PC THE STEP 7 THE PC TO PC UA THE OPC UA  $S7$ PROFIBUS S7 SIMATIC NET OPC 服务器设置为 S7 OPC UA 服务器,以实现透明 OPC UA 冗余 在组态期间执行下列步骤,便可实现更高层级的 OPC UA 客户端使用的透明冗余: 1. 要运行具有冗余 SIMATIC NET OPC UA 服务器的 PC 站,应为每个站创建版本不低于 V8.1 的 OPC 服务器类型的组件。 OPC S7 UA  $2 \qquad \qquad \text{IP} \qquad \qquad \text{(NLB)}$ PC IP IP OPC UA IP 3. SOPC UA  $4$  OPC UA

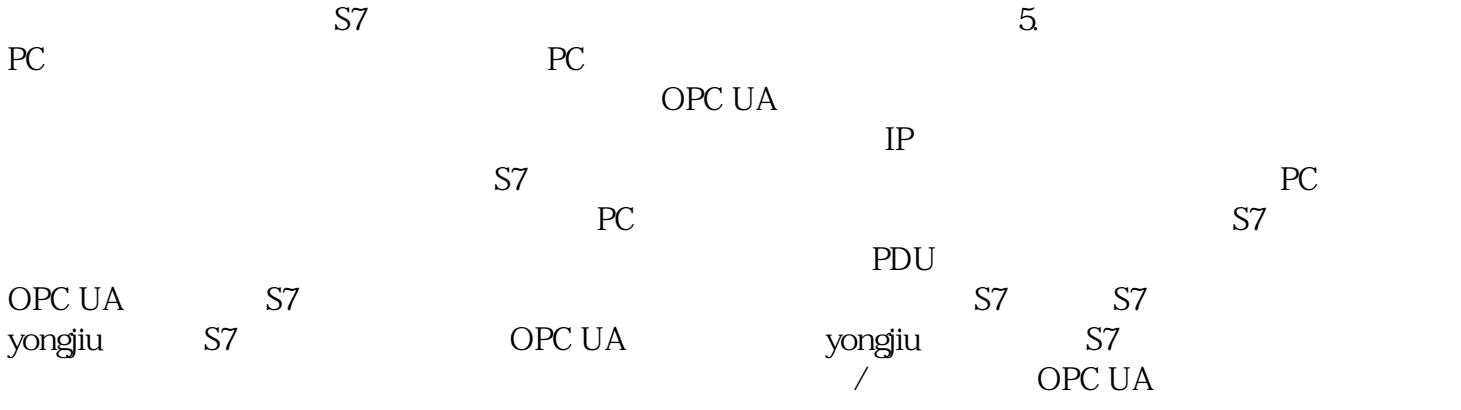